# Konfigurieren von EtherChannel und 802.1Q-Trunking mit Catalyst 2948G-L3s und CatOSbasierten Switches  $\overline{\phantom{a}}$

### Inhalt

[Einführung](#page-0-0) [Voraussetzungen](#page-0-1) [Anforderungen](#page-0-2) [Verwendete Komponenten](#page-1-0) [Konventionen](#page-1-1) **[Hintergrundtheorie](#page-1-2) [Konfigurieren](#page-1-3)** [Netzwerkdiagramm](#page-1-4) [Konfigurationen](#page-2-0) [Überprüfen](#page-4-0) [Catalyst 2948G - Befehle anzeigen](#page-4-1) [Catalyst 2948G-L3 zeigt Befehle](#page-5-0) [Fehlerbehebung](#page-6-0) [Zugehörige Informationen](#page-6-1)

## <span id="page-0-0"></span>**Einführung**

In diesem Dokument wird die Fast EtherChannel (FEC)- und 802.1Q-Trunking-Konfiguration zwischen einem Catalyst 2948G-L3-Switch mit Cisco IOS®-Software und Switches mit CatalystOS-Switches (alle Modelle, einschließlich Catalyst Switches der Serien 4000, 5000 und 60) erläutert. ...

## <span id="page-0-1"></span>Voraussetzungen

### <span id="page-0-2"></span>Anforderungen

Eine Liste der Catalyst Switches, die 802.1Q- und ISL-Trunking-Kapselungen unterstützen, finden Sie unter [Systemanforderungen für die Implementierung von Trunking](//www.cisco.com/en/US/tech/tk389/tk390/tsd_technology_support_protocol_home.html).

Es gibt bestimmte Richtlinien für die Konfiguration von EtherChannel und Trunking. In der Dokumentation zu Ihrer Switch-Software nachsehen. Wenn Sie beispielsweise CatalystOS (CatOS) Software Version 8.2.x auf einem Catalyst 6500/6000 ausführen, lesen Sie den [Catalyst](//www.cisco.com/en/US/products/hw/switches/ps708/tsd_products_support_configure.html) [Software Configuration Guide 6500, 8.2](//www.cisco.com/en/US/products/hw/switches/ps708/tsd_products_support_configure.html) und lesen Sie sorgfältig die Konfigurationsrichtlinien und beschränkungen in der [Konfiguration von Ethernet-VLAN-Trunks](//www.cisco.com/en/US/products/hw/switches/ps708/products_installation_and_configuration_guides_list.html) und der [Konfiguration.](//www.cisco.com/en/US/products/hw/switches/ps708/products_installation_and_configuration_guides_list.html) Abschnitte zum EtherChannel.

#### <span id="page-1-0"></span>Verwendete Komponenten

Die Informationen in diesem Dokument basieren auf den folgenden Software- und Hardwareversionen:

• Catalyst 2948G mit installiertem CatOS 7.1.2 (nur 802.1Q)

• Catalyst 2948G-L3 mit installierter Cisco IOS Software-Version 12.0(14)W5(20) Die Informationen in diesem Dokument wurden von den Geräten in einer bestimmten Laborumgebung erstellt. Alle in diesem Dokument verwendeten Geräte haben mit einer leeren (Standard-)Konfiguration begonnen. Wenn Ihr Netzwerk in Betrieb ist, stellen Sie sicher, dass Sie die potenziellen Auswirkungen eines Befehls verstehen.

### <span id="page-1-1"></span>Konventionen

Weitere Informationen zu Dokumentkonventionen finden Sie in den [Cisco Technical Tips](//www.cisco.com/en/US/tech/tk801/tk36/technologies_tech_note09186a0080121ac5.shtml) [Conventions.](//www.cisco.com/en/US/tech/tk801/tk36/technologies_tech_note09186a0080121ac5.shtml)

### <span id="page-1-2"></span>**Hintergrundtheorie**

Die Verwendung von EtherChannel kann für mehr Bandbreite und Redundanz sorgen. EtherChannel ist praktisch, da die Bandbreite ohne Erhöhung der Komplexität des Designs skaliert werden kann. Spanning-Tree behandelt das EtherChannel-Paket als eine einzige Verbindung, sodass keine Schleifen eingeführt werden. Routing-Protokolle behandeln den EtherChannel auch als eine einzige geroutete Schnittstelle mit einer gemeinsamen IP-Adresse. Die EtherChannel-Bündelung bietet bis zu 1600 Mbit/s FEC (Fast EtherChannel), Vollduplex oder 16 Gbit/s Gigabit EtherChannel (GEC). Das Trunking leitet den Datenverkehr von mehreren VLANs über eine Point-to-Point-Verbindung zwischen den beiden Geräten weiter. Zwei Trunking-Methoden sind Inter-Switch Link Protocol (ISL, ein proprietäres Protokoll von Cisco) oder 802.1Q (ein IEEE-Standard). Dieses Dokument behandelt speziell 802.1Q-Trunking.

### <span id="page-1-3"></span>Konfigurieren

In diesem Abschnitt enthalten die Konfigurationen einen FEC- und einen 802.1Q-Trunk mit vier Ports zwischen dem 2948G-L3 und einem CatOS-Switch.

Hinweis: Um weitere Informationen zu den Befehlen in diesem Dokument zu erhalten, verwenden Sie das [Command Lookup Tool](//tools.cisco.com/Support/CLILookup/cltSearchAction.do) [\(nur registrierte](//tools.cisco.com/RPF/register/register.do) Kunden).

#### <span id="page-1-4"></span>Netzwerkdiagramm

In diesem Dokument wird die folgende Netzwerkeinrichtung verwendet:

Port-channel 1.1 10.10.10.2/24 Port-channel 1.2 10.10.11.2/24

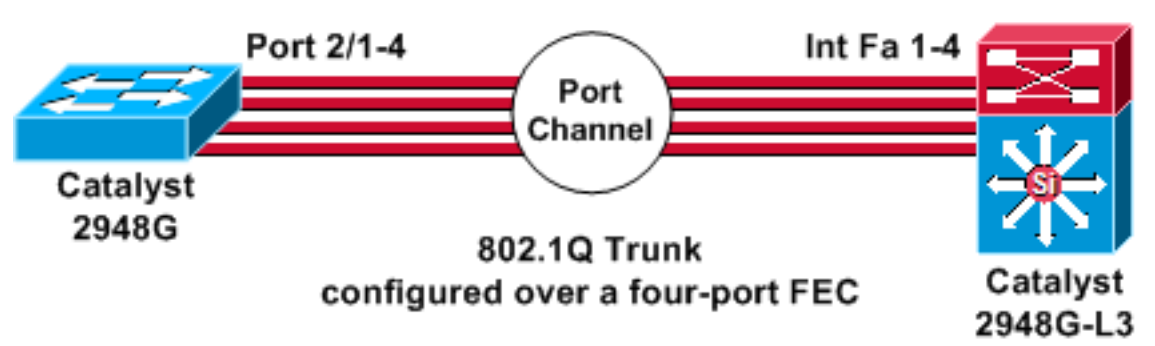

#### <span id="page-2-0"></span>**Konfigurationen**

In diesem Dokument werden folgende Konfigurationen verwendet:

- Catalyst 2948G
- Catalyst 2948G-L3

```
Catalyst 2948G
CatOS (enable) show config
This command shows non-default configurations only.
Use 'show config all' to show both default and non-
default
configurations.
............
.......................
..
begin
!
# ***** NON-DEFAULT CONFIGURATION *****
!
!
#time: Thu Nov 21 2002, 15:24:27
!
#version 7.1(2)
!
!
#system web interface version(s)
set prompt CatOS
!
#test
!
#frame distribution method
set port channel all distribution mac both
!
#ip
set interface sc0 1 10.10.10.1/255.255.255.0
10.10.10.255
set interface sl0 down
set interface me1 down
set ip alias default 0.0.0.0
set ip alias cat 10.10.10.2
!
```

```
#spantree
#vlan <VlanID>
!
#set boot command
set boot config-register 0x2102
clear boot system all
!
!--- Ports 2/1 to 2/4 are assigned to a port channel.
#port channel set port channel 2/1-4 29 ! #multicast
filter set igmp filter disable ! #module 1 : 0-port
Switching Supervisor ! !--- The trunking mode is
specified as 802.1Q, because it !--- is the only
encapsulation that is supported on the !--- 2948G. The
mode is set to nonegotiate, because the !--- 2948G-L3
does not support Dynamic Trunking Protocol (DTP).
#module 2 : 50-port 10/100/1000 Ethernet
set trunk 2/1 nonegotiate 802.1Q 1-1005
set trunk 2/2 nonegotiate 802.1Q 1-1005
set trunk 2/3 nonegotiate 802.1Q 1-1005
set trunk 2/4 nonegotiate 802.1Q 1-1005
!--- The channel mode is set to on, because 2948G-L3 !--
- does not support Port Aggregation Protocol (PAgP).
set port channel 2/1-4 mode on
end
Catalyst 2948G-L3
2948G-L3# show run
Building configuration...
Current configuration:
!
version 12.0
no service pad
service timestamps debug uptime
service timestamps log uptime
no service password-encryption
!
hostname 2948G-L3
!
enable secret 5 $1$bNvR$33puy1WCyrdKMvlnj61Js.
!
ip subnet-zero
!
!
!--- The logical port-channel interface must be created
!--- before you put the physical interfaces into the !--
- channel group.interface port-channel1. no ip address
no ip directed-broadcast hold-queue 300 in ! !---
Specify the native VLAN: VLAN 1 in this example, !---
which is the default. For performance and security !---
reasons, it is recommended that you keep the user !---
traffic off of the native or management VLAN. interface
Port-channel1.1 encapsulation 802.1Q 1 native ip address
10.10.10.2 255.255.255.0 no ip redirects no ip directed-
broadcast ! interface Port-channel1.2 encapsulation
802.1Q 2 ip address 10.10.11.2 255.255.255.0 no ip
directed-broadcast ! !--- Specify all of the physical
ports that are part !--- of the logical port channel
interface. interface FastEthernet1 no ip address no ip
```

```
directed-broadcast channel-group 1 ! interface
FastEthernet2 no ip address no ip directed-broadcast
channel-group 1 ! interface FastEthernet3 no ip address
no ip directed-broadcast channel-group 1 ! interface
FastEthernet4 no ip address no ip directed-broadcast
channel-group 1 ! !--- Output suppressed. ! ip classless
! ! line con 0 transport input none line aux 0 line vty
0 4 password cisco login ! end
```
## <span id="page-4-0"></span>Überprüfen

Dieser Abschnitt enthält Informationen zur Bestätigung, dass Ihre Konfiguration ordnungsgemäß funktioniert.

#### <span id="page-4-1"></span>Catalyst 2948G - Befehle anzeigen

• show port channel: Zeigt EtherChannel-Informationen an. Es zeigt auch das Lastenausgleichs- oder Frame-Verteilungsschema, Port- und Port-Channel-Informationen an.

*!--- Verify that the port channel is UP (connected, on) and that !--- all the physical ports are members (channel ID).* CatOS (enable) **show port channel**

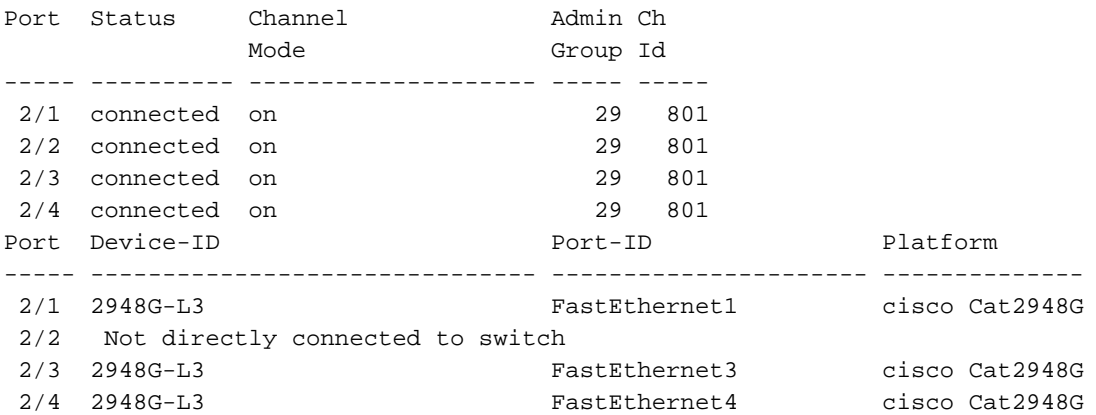

Hinweis: Es ist normal, dass Port 2/2 nicht direkt mit dem Switch verbunden ist. Die Ausgabe des Befehls show port channel auf dem Switch, der mit einem Router verbunden ist, sieht normalerweise wie in diesem Beispiel aus. Da der Router nicht am PAgP (zum Aushandeln von Kanälen) beteiligt ist und der Kanal eingeschaltet ist, zeigen die Ports die FEC-Nachbarinformationen mithilfe von CDP-Daten (Cisco Discovery Protocol) an. Die Cisco IOS-Software sendet CDP-Pakete an der Kanalschnittstelle und an den physischen Schnittstellen. Einer der Catalyst-Ports sieht mehrere CDP-Nachbarn und Berichte, die nicht direkt mit dem Switch verbunden sind. Dies ist ein kosmetisches Problem, und weitere Informationen finden Sie unter [Cisco Bug ID CSCdp04017](//www.cisco.com/cgi-bin/Support/Bugtool/onebug.pl?bugid=CSCdp04017) (nur [registrierte](//tools.cisco.com/RPF/register/register.do) Kunden).

• show port channel statistics - Zeigt die Admin-Gruppe des Port-Channels an und zeigt an, ob PAgP auf dem Port-Channel verwendet wird.Stellen Sie sicher, dass PAgP auf den Verbindungen nicht verwendet wird.

CatOS (enable) **show port channel status**

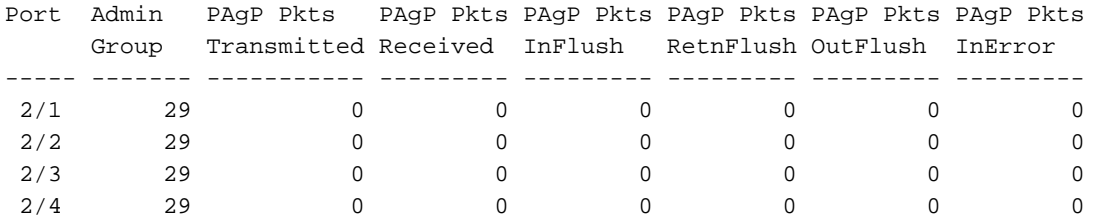

• show trunk: Zeigt den Trunking-Modus, die Kapselung und das native VLAN an.Überprüfen Sie, ob das Trunking an den physischen Schnittstellen und an der Port-Channel-Schnittstelle aktiviert ist. Überprüfen Sie außerdem, ob der Trunking-Modus korrekt auf Nicht-Verhandlung eingestellt ist.Hinweis: Auf einem 802.1Q-Trunk muss das native VLAN auf beiden Seiten übereinstimmen.

CatOS (enable) **show trunk**

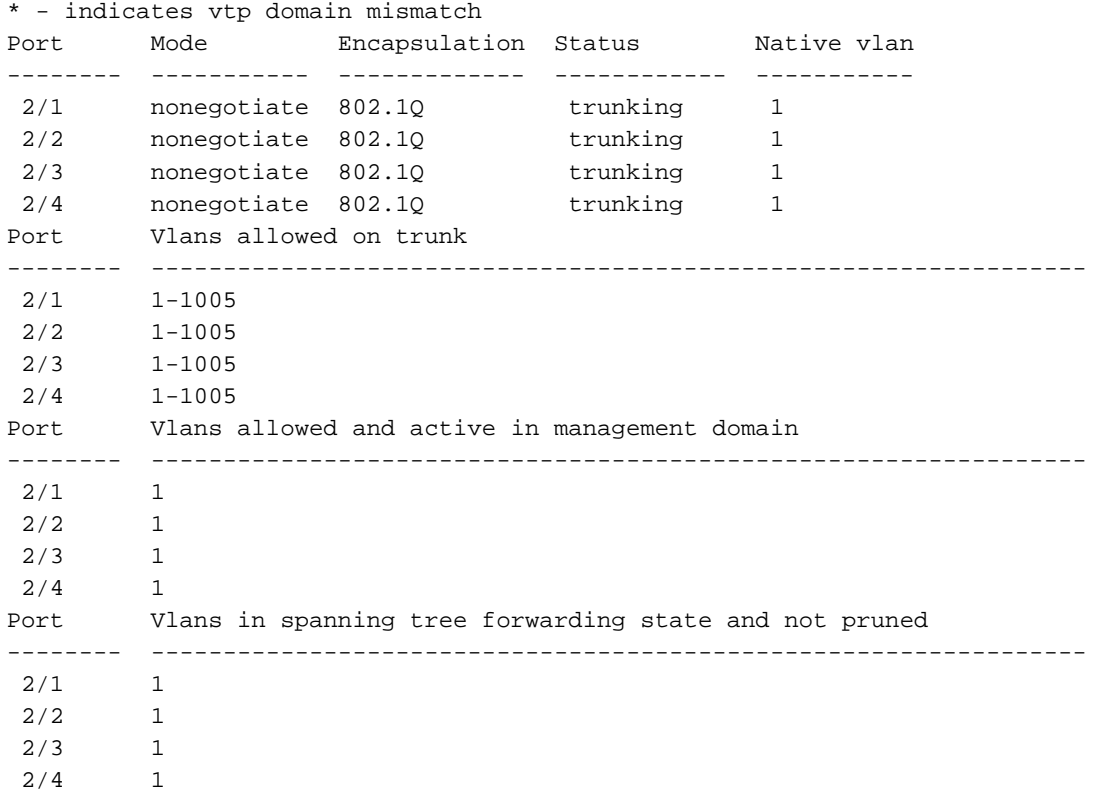

#### <span id="page-5-0"></span>Catalyst 2948G-L3 zeigt Befehle

• show interfaces port-channel 1: Stellt den Status des Port-Channels und der Ports bereit, die zur Port-Channel-Gruppe gehören.Stellen Sie sicher, dass alle physischen Schnittstellen, die zum EtherChannel gehören, als Mitglieder angesehen werden können. 2948G-L3# **show interfaces port-channel 1**

```
Port-channel1 is up, line protocol is up
  Hardware is FEChannel, address is 0008.a308.1c07 (bia 0000.0000.0000)
  MTU 1500 bytes, BW 400000 Kbit, DLY 100 usec, rely 255/255, load 1/255
  Encapsulation ARPA, loopback not set, keepalive set (10 sec)
  Half-duplex, Unknown Speed, Media type unknown
  ARP type: ARPA, ARP Timeout 04:00:00
    No. of active members in this channel: 4
         Member 0 : FastEthernet2
        Member 1 : FastEthernet1
         Member 2 : FastEthernet4
         Member 3 : FastEthernet3
   Last input 00:00:00, output 00:00:55, output hang never
   Last clearing of "show interface" counters never
   Queueing strategy: fifo
   Output queue 0/40, 0 drops; input queue 0/300, 0 drops
   5 minute input rate 0 bits/sec, 0 packets/sec
   5 minute output rate 0 bits/sec, 0 packets/sec
      596128 packets input, 50714549 bytes, 0 no buffer
      Received 7 broadcasts, 0 runts, 0 giants, 0 throttles
      0 input errors, 0 CRC, 0 frame, 0 overrun, 0 ignored, 0 abort
```

```
 0 watchdog, 0 multicast
 0 input packets with dribble condition detected
 44294 packets output, 17498215 bytes, 0 underruns
 0 output errors, 0 collisions, 0 interface resets
 0 babbles, 0 late collision, 0 deferred
 0 lost carrier, 0 no carrier
 0 output buffer failures, 0 output buffers swapped out
```
• show cdp neighbor: Führt alle direkt verbundenen Cisco Geräte auf, die über CDP erkannt werden.Stellen Sie sicher, dass der Switch am anderen Ende über alle physischen Ports sichtbar ist.

2948G-L3# **show cdp neighbor**

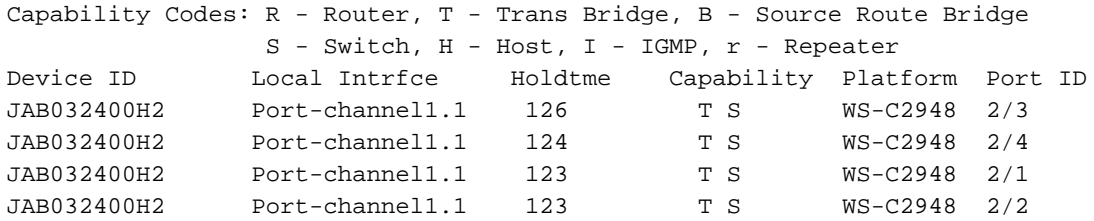

### <span id="page-6-0"></span>**Fehlerbehebung**

Für diese Konfiguration sind derzeit keine spezifischen Informationen zur Fehlerbehebung verfügbar.

### <span id="page-6-1"></span>Zugehörige Informationen

- [Konfigurieren von ISL und 802.1q-Trunking zwischen einem CatOS-Switch und einem](//www.cisco.com/en/US/products/hw/switches/ps663/products_configuration_example09186a008014859e.shtml?referring_site=bodynav) [externen Router \(Inter-VLAN-Routing\)](//www.cisco.com/en/US/products/hw/switches/ps663/products_configuration_example09186a008014859e.shtml?referring_site=bodynav)
- [Catalyst 2948G-L3 Beispielkonfigurationen Einzel-VLAN-, Multi-VLAN- und Multi-VLAN](//www.cisco.com/en/US/products/hw/switches/ps672/products_tech_note09186a0080093f8f.shtml?referring_site=bodynav) [Distribution Layer-Verbindung mit dem Netzwerk-Core](//www.cisco.com/en/US/products/hw/switches/ps672/products_tech_note09186a0080093f8f.shtml?referring_site=bodynav)
- [Hardware-Fehlerbehebung für Catalyst Switches der Serie 2948G-L3/4908G-L3](//www.cisco.com/en/US/products/hw/switches/ps672/products_tech_note09186a0080094627.shtml?referring_site=bodynav)
- [LAN-Produktunterstützung](//www.cisco.com/web/psa/products/tsd_products_support_general_information.html?c=268438038&sc=278875285&referring_site=bodynav)
- [Unterstützung der LAN Switching-Technologie](//www.cisco.com/web/psa/technologies/tsd_technology_support_technology_information.html?c=268435696&referring_site=bodynav)
- [Technischer Support und Dokumentation Cisco Systems](//www.cisco.com/cisco/web/support/index.html?referring_site=bodynav)